# **Inhaltsverzeichnis**

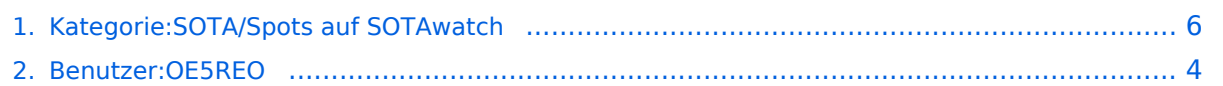

# **Kategorie:SOTA/Spots auf SOTAwatch**

[Versionsgeschichte interaktiv durchsuchen](https://wiki.oevsv.at) [VisuellWikitext](https://wiki.oevsv.at)

# **[uelltext anzeigen](#page-5-0))**

[OE5REO](#page-3-0) ([Diskussion](https://wiki.oevsv.at/w/index.php?title=Benutzer_Diskussion:OE5REO&action=view) | [Beiträge\)](https://wiki.oevsv.at/wiki/Spezial:Beitr%C3%A4ge/OE5REO) [Markierung:](https://wiki.oevsv.at/wiki/Spezial:Markierungen) [Visuelle Bearbeitung](https://wiki.oevsv.at/w/index.php?title=Project:VisualEditor&action=view) [← Zum vorherigen Versionsunterschied](#page-5-0)

## **[Version vom 28. März 2021, 15:38 Uhr](#page-5-0) [\(Q](#page-5-0) [Version vom 28. März 2021, 15:38 Uhr](#page-5-0) ([Q](#page-5-0) [uelltext anzeigen\)](#page-5-0)**

[OE5REO](#page-3-0) ([Diskussion](https://wiki.oevsv.at/w/index.php?title=Benutzer_Diskussion:OE5REO&action=view) | [Beiträge](https://wiki.oevsv.at/wiki/Spezial:Beitr%C3%A4ge/OE5REO)) [Markierung](https://wiki.oevsv.at/wiki/Spezial:Markierungen): [Visuelle Bearbeitung](https://wiki.oevsv.at/w/index.php?title=Project:VisualEditor&action=view) [Zum nächsten Versionsunterschied →](#page-5-0)

#### **Zeile 1: Zeile 1:**

<br />[[Datei:sota alert.jpg|mini]] <br />[[Datei:sota alert.jpg|mini]]

**−**

**−**

Bevor auf das Absetzen eines Spots näher eingegangen wird noch ein kurzer Hinweis zu der Bedeutung von Alerts. Diese sind dazu gedacht, potentielle Chaser auf eine geplante Aktivierung aufmerksam zu machen.

Bevor auf das Absetzen eines Spots näher eingegangen wird noch ein kurzer Hinweis zu der Bedeutung von Alerts. Diese sind dazu gedacht, potentielle Chaser auf eine geplante Aktivierung aufmerksam zu machen.

# Version vom 28. März 2021, 15:38 Uhr

Bevor auf das Absetzen eines Spots näher eingegangen wird noch ein kurzer Hinweis zu der Bedeutung von Alerts. Diese sind dazu gedacht, potentielle Chaser auf eine geplante Aktivierung aufmerksam zu machen.

Einen Alert trägst du auf SOTAwatch vor deiner Aktivierung ein. Neben deinem Rufzeichen und der SOTA-Referenz gibst du die voraussichtliche Aktivierungszeit und die geplanten Frequenzen bzw. Bänder bekannt.

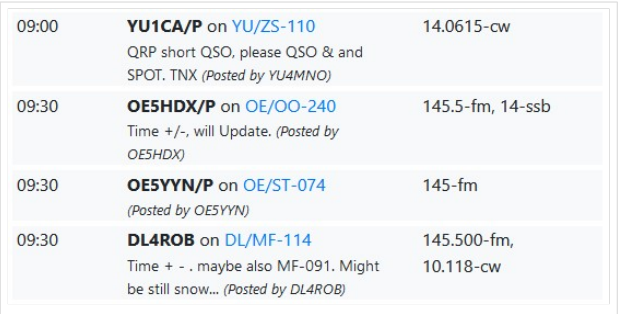

Wenn du am Gipfel eines SOTA-Berges angekommen bist, möchtest du auf deine Aktivität und die tatsächlich verwendete Frequenz hinweisen. Anders als im DX-Cluster ist das Selbstspotten bei SOTA ausdrücklich erwünscht und sinnvoll. Häufig, meistens aufgrund von schlechtem Mobilfunkempfang, stellt sich das aber als schwierig heraus. Sehr hilfreiche Tools für Aktivierer sind folgende speziell für SOTA entwickelte Apps:

# **BlueSpice4**

## SOTA Spotter (Android)

Diese Smartphone-App gibt es im Google Play Store als kostenlosen Download:

[Datei:google play.png](https://wiki.oevsv.at/w/index.php?title=Spezial:Hochladen&wpDestFile=google_play.png)

Auf der [Homepage von YO3SAW](https://yo3saw.ro/?page_id=382) - gibt es detaillierte Informationen in englischer Sprache über diese App.

## SOTA Goat (iPhone)

Diese Smartphone-App gibt es im App Store als kostenpflichtigen Download:

Auf der Homepage von WW1X – https://ww1x.com/sotagoat/ - gibt es detaillierte Informationen in

englischer Sprache über diese App.

*Diese Kategorie enthält zurzeit keine Seiten oder Medien.*

**−**

**−**

machen.

## <span id="page-3-0"></span>**Kategorie:SOTA/Spots auf SOTAwatch: Unterschied zwischen den Versionen**

[Versionsgeschichte interaktiv durchsuchen](https://wiki.oevsv.at) [VisuellWikitext](https://wiki.oevsv.at)

# **[uelltext anzeigen](#page-5-0))** [OE5REO](#page-3-0) ([Diskussion](https://wiki.oevsv.at/w/index.php?title=Benutzer_Diskussion:OE5REO&action=view) | [Beiträge\)](https://wiki.oevsv.at/wiki/Spezial:Beitr%C3%A4ge/OE5REO) [Markierung:](https://wiki.oevsv.at/wiki/Spezial:Markierungen) [Visuelle Bearbeitung](https://wiki.oevsv.at/w/index.php?title=Project:VisualEditor&action=view)

[← Zum vorherigen Versionsunterschied](#page-5-0)

## **[Version vom 28. März 2021, 15:38 Uhr](#page-5-0) [\(Q](#page-5-0) [Version vom 28. März 2021, 15:38 Uhr](#page-5-0) ([Q](#page-5-0) [uelltext anzeigen\)](#page-5-0)**

[OE5REO](#page-3-0) ([Diskussion](https://wiki.oevsv.at/w/index.php?title=Benutzer_Diskussion:OE5REO&action=view) | [Beiträge](https://wiki.oevsv.at/wiki/Spezial:Beitr%C3%A4ge/OE5REO)) [Markierung](https://wiki.oevsv.at/wiki/Spezial:Markierungen): [Visuelle Bearbeitung](https://wiki.oevsv.at/w/index.php?title=Project:VisualEditor&action=view) [Zum nächsten Versionsunterschied →](#page-5-0)

#### **Zeile 1: Zeile 1:**

<br />[[Datei:sota alert.jpg|mini]] <br />[[Datei:sota alert.jpg|mini]]

Bevor auf das Absetzen eines Spots näher eingegangen wird noch ein kurzer Hinweis zu der Bedeutung von Alerts. Diese sind dazu gedacht, potentielle Chaser auf eine geplante Aktivierung aufmerksam zu machen.

# Version vom 28. März 2021, 15:38 Uhr

geplante Aktivierung aufmerksam zu

Bevor auf das Absetzen eines Spots näher eingegangen wird noch ein kurzer Hinweis zu der Bedeutung von Alerts. Diese sind dazu gedacht, potentielle Chaser auf eine

Bevor auf das Absetzen eines Spots näher eingegangen wird noch ein kurzer Hinweis zu der Bedeutung von Alerts. Diese sind dazu gedacht, potentielle Chaser auf eine geplante Aktivierung aufmerksam zu machen.

Einen Alert trägst du auf SOTAwatch vor deiner Aktivierung ein. Neben deinem Rufzeichen und der SOTA-Referenz gibst du die voraussichtliche Aktivierungszeit und die geplanten Frequenzen bzw. Bänder bekannt.

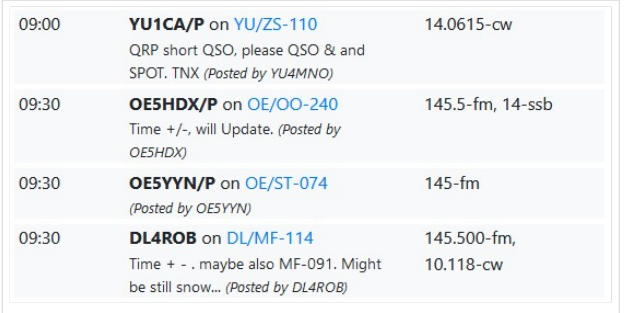

Wenn du am Gipfel eines SOTA-Berges angekommen bist, möchtest du auf deine Aktivität und die tatsächlich verwendete Frequenz hinweisen. Anders als im DX-Cluster ist das Selbstspotten bei SOTA ausdrücklich erwünscht und sinnvoll. Häufig, meistens aufgrund von schlechtem Mobilfunkempfang, stellt sich das aber als schwierig heraus. Sehr hilfreiche Tools für Aktivierer sind folgende speziell für SOTA entwickelte Apps:

## SOTA Spotter (Android)

Diese Smartphone-App gibt es im Google Play Store als kostenlosen Download:

[Datei:google play.png](https://wiki.oevsv.at/w/index.php?title=Spezial:Hochladen&wpDestFile=google_play.png)

Auf der [Homepage von YO3SAW](https://yo3saw.ro/?page_id=382) - gibt es detaillierte Informationen in englischer Sprache über diese App.

## SOTA Goat (iPhone)

Diese Smartphone-App gibt es im App Store als kostenpflichtigen Download:

Auf der Homepage von WW1X – https://ww1x.com/sotagoat/ - gibt es detaillierte Informationen in englischer Sprache über diese App.

**−**

**−**

machen.

## <span id="page-5-0"></span>**Kategorie:SOTA/Spots auf SOTAwatch: Unterschied zwischen den Versionen**

[Versionsgeschichte interaktiv durchsuchen](https://wiki.oevsv.at) [VisuellWikitext](https://wiki.oevsv.at)

# **[uelltext anzeigen](#page-5-0))** [OE5REO](#page-3-0) ([Diskussion](https://wiki.oevsv.at/w/index.php?title=Benutzer_Diskussion:OE5REO&action=view) | [Beiträge\)](https://wiki.oevsv.at/wiki/Spezial:Beitr%C3%A4ge/OE5REO) [Markierung:](https://wiki.oevsv.at/wiki/Spezial:Markierungen) [Visuelle Bearbeitung](https://wiki.oevsv.at/w/index.php?title=Project:VisualEditor&action=view)

[← Zum vorherigen Versionsunterschied](#page-5-0)

### **[Version vom 28. März 2021, 15:38 Uhr](#page-5-0) [\(Q](#page-5-0) [Version vom 28. März 2021, 15:38 Uhr](#page-5-0) ([Q](#page-5-0) [uelltext anzeigen\)](#page-5-0)**

[OE5REO](#page-3-0) ([Diskussion](https://wiki.oevsv.at/w/index.php?title=Benutzer_Diskussion:OE5REO&action=view) | [Beiträge](https://wiki.oevsv.at/wiki/Spezial:Beitr%C3%A4ge/OE5REO)) [Markierung](https://wiki.oevsv.at/wiki/Spezial:Markierungen): [Visuelle Bearbeitung](https://wiki.oevsv.at/w/index.php?title=Project:VisualEditor&action=view) [Zum nächsten Versionsunterschied →](#page-5-0)

#### **Zeile 1: Zeile 1:**

<br />[[Datei:sota alert.jpg|mini]] <br />[[Datei:sota alert.jpg|mini]]

Bevor auf das Absetzen eines Spots näher eingegangen wird noch ein kurzer Hinweis zu der Bedeutung von Alerts. Diese sind dazu gedacht, potentielle Chaser auf eine geplante Aktivierung aufmerksam zu machen.

# Version vom 28. März 2021, 15:38 Uhr

geplante Aktivierung aufmerksam zu

Bevor auf das Absetzen eines Spots näher eingegangen wird noch ein kurzer Hinweis zu der Bedeutung von Alerts. Diese sind dazu gedacht, potentielle Chaser auf eine

Bevor auf das Absetzen eines Spots näher eingegangen wird noch ein kurzer Hinweis zu der Bedeutung von Alerts. Diese sind dazu gedacht, potentielle Chaser auf eine geplante Aktivierung aufmerksam zu machen.

Einen Alert trägst du auf SOTAwatch vor deiner Aktivierung ein. Neben deinem Rufzeichen und der SOTA-Referenz gibst du die voraussichtliche Aktivierungszeit und die geplanten Frequenzen bzw. Bänder bekannt.

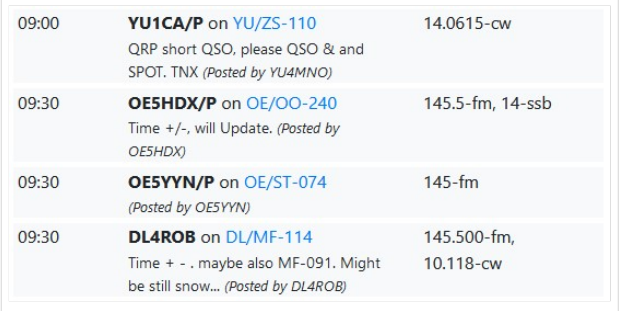

Wenn du am Gipfel eines SOTA-Berges angekommen bist, möchtest du auf deine Aktivität und die tatsächlich verwendete Frequenz hinweisen. Anders als im DX-Cluster ist das Selbstspotten bei SOTA ausdrücklich erwünscht und sinnvoll. Häufig, meistens aufgrund von schlechtem Mobilfunkempfang, stellt sich das aber als schwierig heraus. Sehr hilfreiche Tools für Aktivierer sind folgende speziell für SOTA entwickelte Apps:

## SOTA Spotter (Android)

Diese Smartphone-App gibt es im Google Play Store als kostenlosen Download:

[Datei:google play.png](https://wiki.oevsv.at/w/index.php?title=Spezial:Hochladen&wpDestFile=google_play.png)

Auf der [Homepage von YO3SAW](https://yo3saw.ro/?page_id=382) - gibt es detaillierte Informationen in englischer Sprache über diese App.

## SOTA Goat (iPhone)

Diese Smartphone-App gibt es im App Store als kostenpflichtigen Download:

Auf der Homepage von WW1X – https://ww1x.com/sotagoat/ - gibt es detaillierte Informationen in

englischer Sprache über diese App.

*Diese Kategorie enthält zurzeit keine Seiten oder Medien.*